# WEB ծրագրավորման Javascript լեզուն ուսուցանող առցանց միջավայր. աշխատանքի սկզբունքները

Հեղինե *Օհանյան* Արմենուհի Կյուրեղյան Գայանե Քանարյան

Հանգուցային բառեր. առցանց միջավայր, JavaScript, տեսական նյութ, ներմուծման և արտածման մեթոդներ, պայմանի օպերատորներ, ցիկլի օպերատորներ, տեսադաս

#### Նախաբան Նախաբան

Այսօր խիստ արդիական է դարձել սեփական գովազդային, ուսուցանող, տեղեկատվական և այլ բնույթի web էջեր ստեղծելու խնդիրը, և այդ խնդիրն ինքնուրույն լուծելու համար անհրաժեշտ գիտելիքներ, հմտություններ ձեռք բերելը՝ պահանջարկված։

Մեր կողմից մշակվել է Web ծրագրավորման JavaScript լեզուն ուսուցանող online միջավայրը, որը հնարավորություն է ստեղծում ինքնուրույն ուսումնասիրել, սովորել JavaScript լեզուն, ծանոթանալ ծրագրի գրառման ձևերին, տվյալների տիպերի, մաթեմատիկական գործողությունների, ստանդարտ ֆունկցիաների, պայմանի, ցիկլի օպերատորների հետ: Միջավայրում առկա են նշված թեմաների տեսական նյութերը՝ ներդրված և հղումների տեսքով, ինչպես նաև խնդիրների լուծման օրինակներ: Որպես լրացուցիչ նյութ առկա է նաև տեսադաս։ Թեմաների ներկայացման ավարտին օգտվողին առաջարկվում է բացել «Առաջադրանքներ» բաժինը և ինքնուրույն ստուգել թեմայի յուրացման մակարդակը։ Միջավայրի ստեղծման համար օգտագործվել են web ծրագրավորման HTML/CSS, JavaScript լեզուների հնարավորությունները։

Մշակված միջավայրից օգտվելը նախնական գիտելիքների մեծ պաշար չի պահանջում, հեշտ է յուրացման տեսանկյունից, հարմար է օգտագործման համար՝ ժամանակի և տեղի առումով։ Բաց է ընդլայնումների համար։

Web ծրագրավորման JavaScript լեզուն ուսուցող առցանց միջավայրի «Գլխավոր» էջն ունի 1-ին նկարում պատկերված տեսքը: Էջի վերևի տողում տեղակայված է մենյուի տող, որի յուրաքանչյուր բաժնի ընտրության արդյունքում բացվում է համապատասխան էջը:

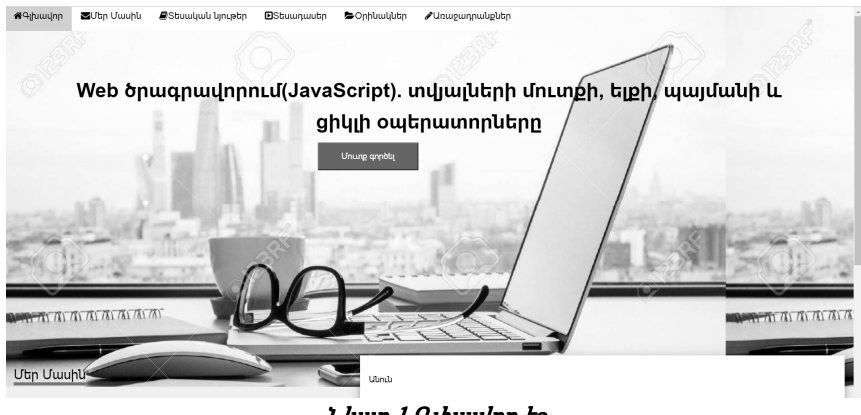

Նկար 1*.*Գլխավոր էջ

1. Մենյուի տողից «Մեր Մասին» բաժինը ընտրելու դեպքում հղում կկատարվի էջի համապատասխան տիրույթին, որտեղ ներկայացված է ինֆորմացիա կայքի տիրոջ մասին (նկար 2):

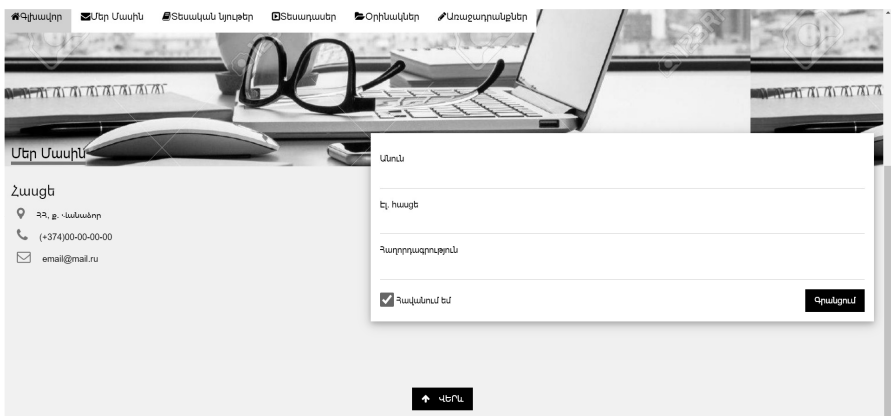

Նկար 2. «Մեր Մասին» բաժինը

2. Գլխավոր էջի *«Մուտք գործել»* կոճակը ընտրելու դեպքում կբացվի նոր էջ, որտեղ ներկայացված է պատմական ակնարկ JavaScript-ի մասին, ինչպես նաև ներկայացված են JavaScript-ի առավելություններն ու սահմանափակումները (նկար 3):

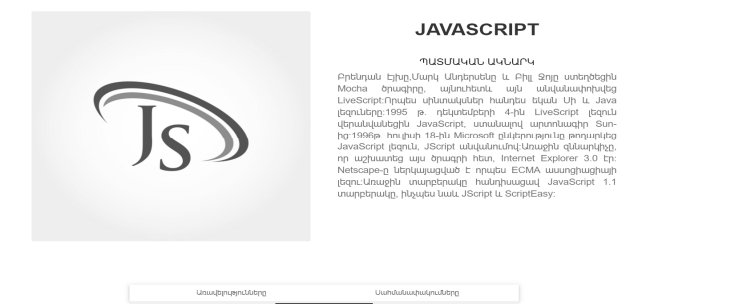

Նկար 3. Պատմական ակնարկ JavaScript-ի մասին

3. *«Տեսական նյութեր»* բաժնի ընտրության դեպքում կբացվի հաջորդ էջը (նկար 4), որտեղ տեղադրված է տեսական նյութ նիշքի ստեղծման (նկարներ 5, 6), տվյալների ներմուծման ու արտածման՝ Alert(), Prompt(), Confirm() մեթոդների (նկարներ 7, 8, 9), պայմանի և ցիկլի օպերատորների աշխատանքի կազմակերպման վերաբերյալ (նկարներ 10-16):

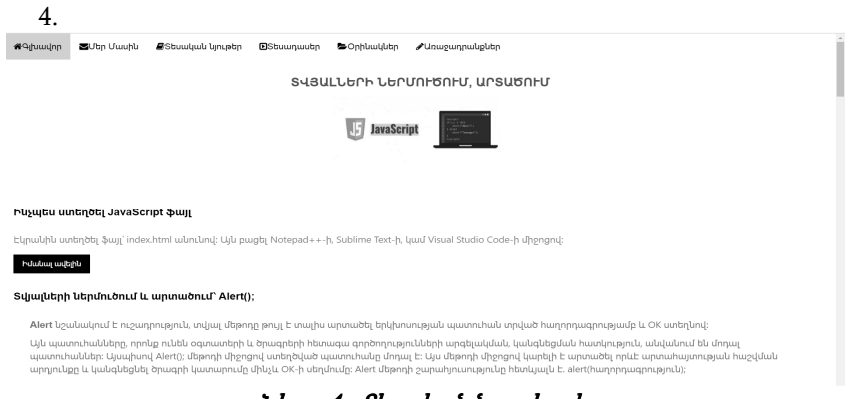

Նկար 4. «Տեսական նյութեր» էջ

Գոյություն ունեն JavaScript նիշք ստեղծելու հետևյալ եղանակները.

 $\bullet$  էկրանին ստեղծել New $\rightarrow$ Text Document, այն անվանել index և տալ html ընդլայնում: Ստեղծած նիշքը բացել Notepad++ -ի, Visual Studio Code-ի, կամ այլ խմբագրիչի միջոցով: Այս դեպքում JavaScript լեզվի արահայտությունները պետք է գրառել <Script> և </Script> թեգերի մեջ, ինչպես երևում է 5-րդ նկարում։

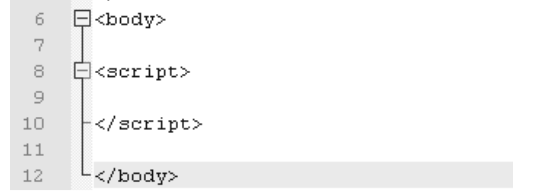

Նկար5*.*JavaScript JavaScript JavaScript նիշքստեղծելու ստեղծելու առաջին եղանակը առաջին եղանակը եղանակը

▪ Նույն ճանապարհով ստեղծել նոր նիշք` script.js և նրա մեջ գրել JavaScript կոդը: Արդեն ստեղծած index.html նիշքում կանչել JavaScript կոդը, ինչպես ցույց է տրված 6-րդ նկարում.

```
\boxed{=} index.html \boxed{2} \boxed{=} script.js \boxed{2}
```

```
<!DOCTYPEhtml>
 \mathbf{1}\exists<head>
 \overline{2}\mathcal{R}<metahttp-equiv="Content-Type"content="text/html;charset=utf-8"/>
 4\,<title>Learn JavaScript</title>
 \overline{\mathbb{R}}\vert - </head>
 6
   \Box<br/>body>
 \overline{7}8
 \overline{9}10 \bigoplus<script src="js/script.js">
1112-\times/\text{script}\sim /body>
13
         \langle/html>
14
```
## Նկար 6 *JavaScript նիշ*ք ստեղծելու երկրորդ եղանակը

Այսինքն <script></script> թեգերի մեջ գրվել է ճանապարհը` src="js/script.js":

JavaScript ծրագրավորման լեզվում տվյալների ներմուծման և արտածման համար օգտագործվում են html-ի երեք ստանդարտ մեթոդները՝ Alert(), Confirm(), Prompt()<sup>1</sup> : Այս մեթոդներից յուրաքանչյուրը արտացոլվում է բրաուզերի վրա սահող պատուհանի միջոցով, և օգտագործողը կարող է որոշակիորեն պատասխանել դրանց:

▪ Alert() նշանակում է ուշադրություն, տվյալ մեթոդը թույլ է տալիս արտածել երկխոսության պատուհան տրված հաղորդագրությամբ և OK ստեղնով, շարահյուսությունը հետևյալն է.

alert (հաղորդագրություն);

 $^{1}[2]$ 

j

| <b>El orinak_1.html 図 ■</b> script.js 図 |                                                                                                    |
|-----------------------------------------|----------------------------------------------------------------------------------------------------|
|                                         | tml                                                                                                    |
| $\mathfrak{D}$                          | $\ensuremath{\boxdot}$ <head></head>                                                                                                    |
| 3                                       | <metahttp-equiv="content-type"content="text html;charset='utf-8"/'></metahttp-equiv="content-type"content="text>                                                         |
| $\overline{4}$                          | <title>Learn JavaScript</title>                                                                                                    |
| 5                                       | └                                                                                                    |
| 6                                       | ⊟≺bodv>                                                                                                    |
| 7                                       | $\boxdot$ <script></th></tr><tr><th>8</th><th><math>\texttt{alert}("Hello!");</math></th></tr><tr><th><math>\overline{9}</math></th><th><math>\mathbb{R}</math></script> |
| 10                                      | $-L$                                                                                                    |
| 11                                      | $\langle$ /html>                                                                                                    |

Նկար *7. Alert() մեթոդի կիրառությունը* 

Տրված օրինակում (նկար 7) alert("Hello!");-ի միջոցով էկրանին կերևա սահող պատուհան, ուր գրված է Hello! և որն ունի միայն OK:

Այն պատուհանները, որոնք ունեն օգտատերի և ծրագրերի հետագա գործողությունների արգելակման, կանգնեցման հատկություն, անվանում են մոդալ պատուհաններ: Այսպիսով՝ Alert() մեթոդի միջոցով ստեղծված պատուհանը մոդալ է: Այս մեթոդի միջոցով կարելի է արտածել որևէ արտահայտության հաշվման արդյունքը և կանգնեցնել ծրագրի կատարումը մինչև OK-ի սեղմումը:

▪ Confirm() մեթոդը թույլ է տալիս արտածել պատուհան հաղորդագրությամբ և 2 ստեղնով` OK և Cancel: Ի տարբերություն Alert() մեթոդի Confirm()-ը վերադարձնում է տրամաբանական մեծություն, որի արժեքը կախված է նրանից, թե որ ստեղնի վրա է դակել օգտատերը. եթե դակի OK, ապա մեթոդը կվերադարձնի true տրամաբանական արժեքը, եթե դակի Cancel, ապա` false: Confirm() մեթոդի շարահյուսությունը հետևյալն է.

Confirm (հաղորդագրություն);

Ընդհանուր առմամբ հաղորդագրությունը կամայական տիպի տվյալների բազմություն է` չակերտների մեջ գրառված (նիշերի հաջորդականություն, թիվ` չակերտներով կամ առանց, փոփոխական կամ արտահայտություն):

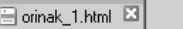

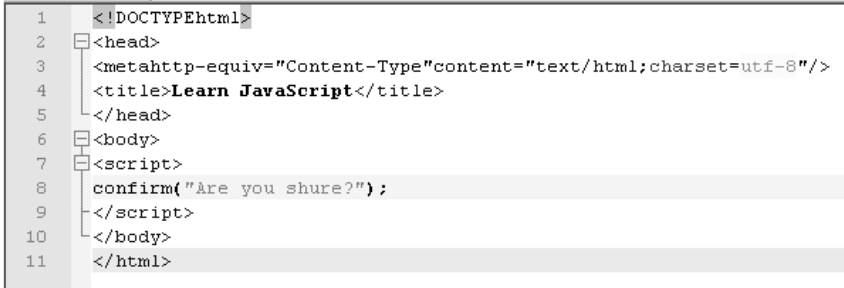

### Նկար *8. Confirm() մեթոդի կիրառությունը*

Confirm() մեթոդով էկրանի վրա արտածված պատուհանը կարելի է վերացնել OK կամ Cancel ստեղների վրա մեկ դակումով, մինչ այդ հնարավոր չէ անցնել մյուս բացված պատուհաններին: Փաստորեն Confirm()-ի միջոցով ստեղծված պատուհանը ևս մոդալ է:

▪ Prompt() մեթոդը թույլ է տալիս արտածել էկրանի վրա պատուհան հաղորդագրությունով, նաև տեքստային դաշտով, որում օգտատերը կարող է ներմուծել տվյալներ, բացի դրանից այս պատուհանում նախատեսված են 2 ստեղն` OK և Cancel: Ի տարբերություն Alert() և Confirm() մեթոդների, Prompt() մեթոդն ունի 2 պարամետր` հաղորդագրություն և արժեք: Եթե օգտատերը դակի OK ստեղնի վրա, ապա մեթոդը կվերադարձնի տվյալների ներմուծման դաշտի պարունակությունը, եթե օգտատերը դակի Cancel ստեղնի վրա, ապա մեթոդը կվերադարձնի false:

Prompt() մեթոդի շարահյուսությունը հետևյալն է.

Prompt (հաղորդագրություն, տվյալների ներմուծման դաշտի արժեք);

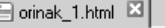

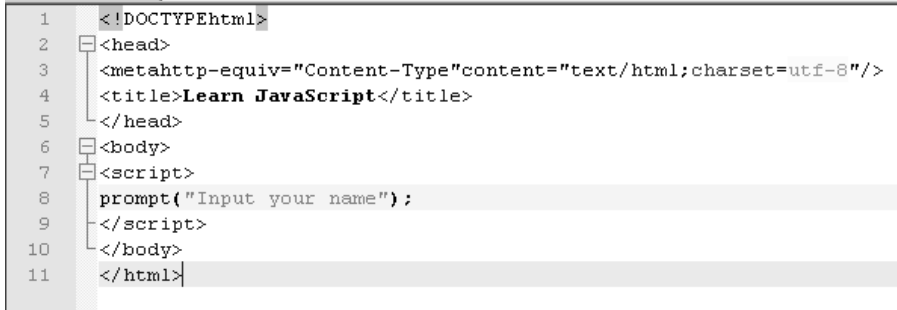

# Նկար 9. Prompt() մեթոդի կիրառությունը

Պայմանական և ցիկլային օպերատորների<sup>2</sup> յուրացումը պարզեցնելու համար առաջարկվել են մի շարք խնդիրներ՝ իրենց լուծումներով։

Պայմանի օպերատորներ

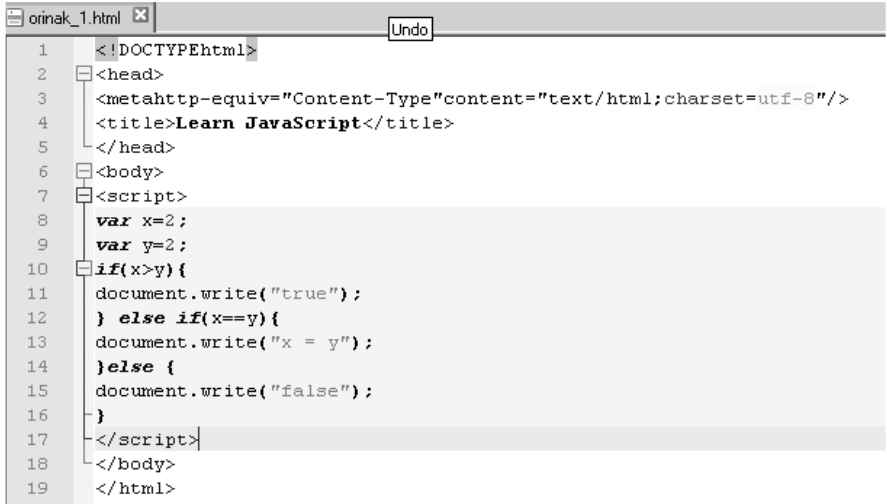

#### Նկար10*.*Խնդիր 1 Խնդիր

Էկրանին կարտածվի ` x=y:

▪ Switch օպերատոր. ներկայացվում է Switch օպերատորի օգտագործման օրինակներ.

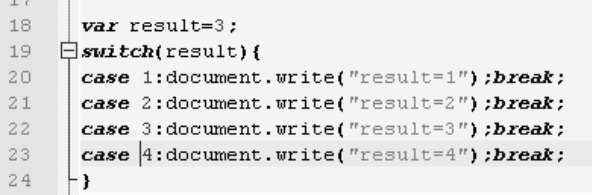

## Նկար 11. *Խնդիր 2*

Էկրանին կարտածվի` result=3

 $\overline{a}$ 

```
18
      var result=6:
19
    \existsswitch(result){
      case 1:document.write("result=1");break;
2021case 2:document.write("result=2");break;
22
      case 3: document. write("result=3"); break;
23
      case 4: document. write ("result=4"); break;
24default:2\,5document.write("result>4");
26
```
Նկար 12*. Խնդիր 3* 

Այս դեպքում էկրանին կարտածվի` result>4

▪ Եռակի օպերատորը տրվում է ? նշանի օգնությամբ և ունի հետևյալ կառուցվածքը.

```
28
      var x=4;
29
      var v=3:
30
      x>y? document.write("true"):document.write("false");
```
Նկար 13. *Խնդիր 4* 

Գրվում է պայմանը` x>y և դրվում ? նշանը: Եթե պայմանը տեղի ունի կարտածվի true, եթե ոչ`false: Տրված օրինակում էկրանին կարտածվի true:

Ցիկլի օպերատորները

```
▪ For 
75
      \vert var i:
76
     \bigoplus for(i=0; i<10; i++){
77
        document.write(i+″<br/~");
78
       3
79
```
#### Նկար14*.*Խնդիր 5 Խնդիր 5

Տրված օրինակում նախ սահմանվել է i փոփոխականը, ապա for ցիկլի օպերատորի օգնությամբ այն սկզբնարժեքավորվել է` i=0 և անջատվել ;-ով, որից հետո գրվել է պայմանը` i<10, այն նորից անջատվել ;-ով, ապա` i++, որը նշանակում է որ i -ի յուրաքանչյուր հաջորդ արժեքը նախորդից մեծ է 1-ով: Այս դեպքում էկրանին կարտածվեն 0-9 թվերը։

▪ While

```
15
      \blacksquare varx=0:
      \exists while (x<10) {
16
17
        document.write(x + "<~x')18
        x + = 2:
19
       \mathbf{L}
```
## Նկար 15. *Խնդիր 6*

Էկրանին կարտածվեն 0, 2, 4, 6, 8 թվերը։

```
▪ Do While 
20
      varv = 1000;
     H.
21
     \Boxdof
22
      document.write("ciklism" + "chr/>")23
      Jwhile (y < 100);
```
### Նկար16*.*Խնդիր 7 <sup>7</sup>

Այսինքն, նախ անհրաժեշտ է սահմանել փոփոխական` y=1000, որից հետո ձևավոր փակագծերի մեջ գրվում է ցիկլի մարմինը՝ document.write("cikl is run"+"<br/>>hr>"), ապա նոր միայն պայմանը` while (y<100); Էկրանին կարտածվի cikl is run: Այսինքն, ցիկլի մարմինը, անկախ պայմանի ճիշտ կամ սխալ լինելուց, առնվազն մեկ անգամ կատարվել է:

Նշենք, որ յուրաքանչյուր թեմայի վերջում «Հղվել տեսական նյութին» կոճակի սեղմումով կներբեռնվի pdf ձևաչափով փաստաթուղթ, որտեղ առավել մանրամասն ներկայացված է տեսական նյութը<sup>3</sup> համապատասխան թեմայի վերաբերյալ (նկար 17):

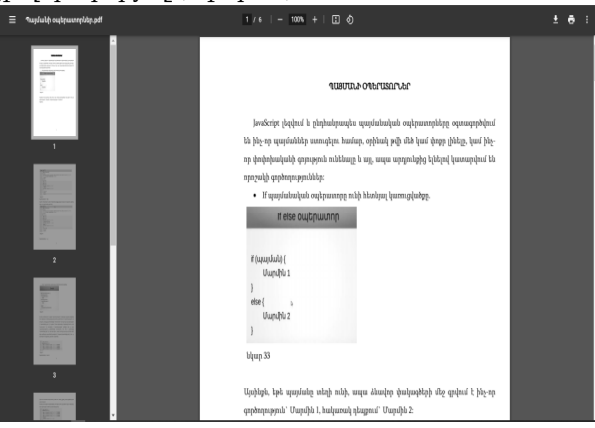

## Նկար 17 Տեսական նյութերի ներբեռնում

4. *«Տեսադասեր»* բաժնի ընտրության դեպքում բացված էջում

 $3\,[1,\,105$ -120]

 $\overline{a}$ 

հասանելի է տեսադաս<sup>4</sup> , որպես լրացուցիչ նյութ, որն արդեն իսկ հասկանալի կլինի միջավայրում տեղադրված տեսական նյութերի հետ ծանոթանալուց և օրինակների կատարումից հետո (նկար 18):

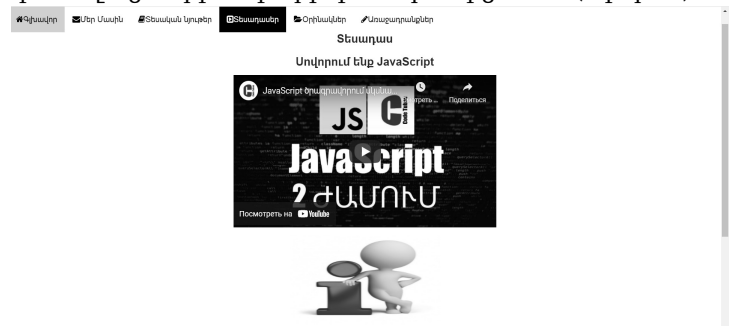

Նկար 18. «Տեսադասեր» էջ

5. «Օրինակներ» բաժնի ընտրության դեպքում կբացվի նոր էջ, որտեղ ներկայացված են ուսումնասիրվող թեմաների վերաբերյալ տարբեր խնդիրների լուծման օրինակներ (նկար 19):

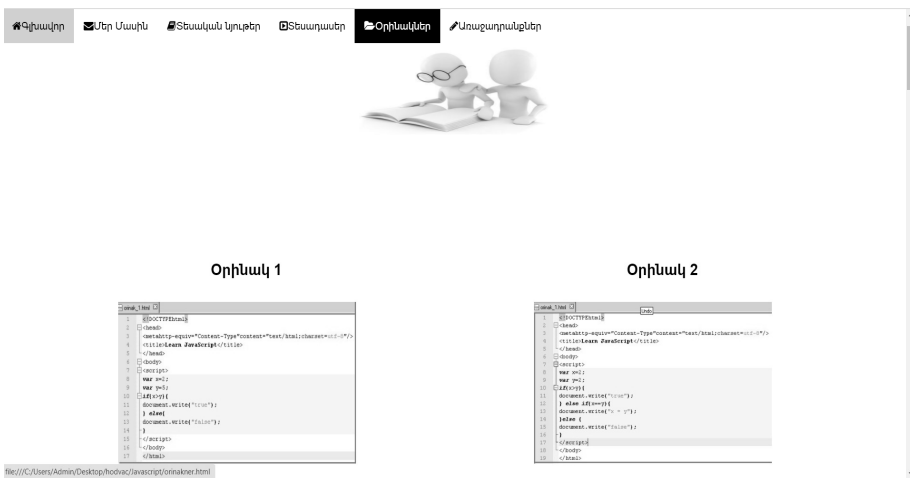

# Նկար 19. «Օրինակներ» էջ

6. «*Առաջադրանքներ»* բաժնի ընտրության դեպքում բացվում է էջ,

j

որը պարունակում է առաջադրանքներ ինքնուրույն աշխատանքի համար: Այդ առաջադրանքների կատարման արդյունքում սովորողը կարող է ստուգել, թե որքանով է յուրացրել նյութը (նկար 20):

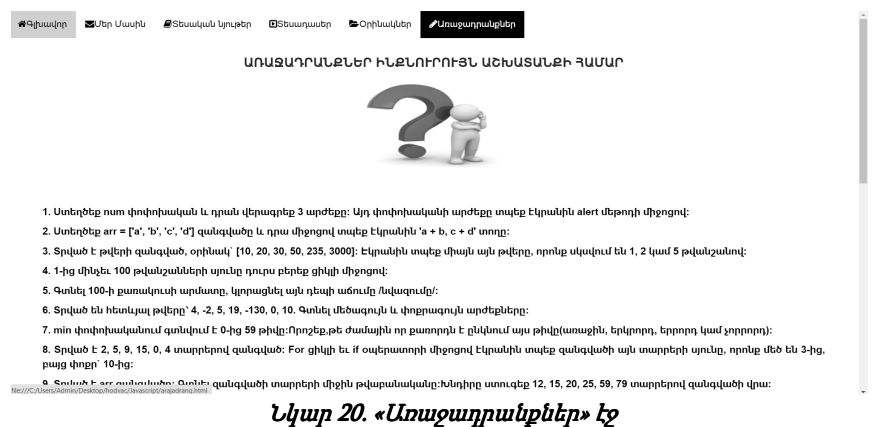

Այսպիսով, մշակվել է Web ծրագրավորման JavaScript լեզուն ուսուցանող online միջավայր՝ կիրառելով HTML/CSS, Bootstrap-ի հնարավորությունները: Ուսուցանող միջավայրը հնարավորություն է տալիս ինքնուրույն ուսումնասիրել ծրագրավորման JavaScript լեզվի հիմնական հասկացությունները, թեգերը, տվյալների մուտքի, ելքի, պայմանի և ցիկլի օպերատորները, նկարագրվել են հիմնական օպերատորները, տրվել են համապատասխան օրինակների ծրագրերը JavaScript լեզվով։

Մշակված միջավայրից օգտվելը նախնական գիտելիքների մեծ պաշար չի պահանջում, հեշտ է յուրացման տեսանկյունից, հարմար է օգտագործման համար ժամանակի և տեղի առումով։ Բաց է ընդլայնումների համար։

## Գրականություն

- 1. Дунаев В. Самоучитель JavaScript, 2-е изд. Питер, 2005.
- 2. https://www.w3schools.com/js/default.asp (Հասանելի է՝ 05.08.2021 թ.)
- 3. http://old.code.mu/tasks/javascript/ (Հասանելի է՝ 2.08.2021 թ.)
- 4. https://www.youtube.com/watch?v=e9vy\_BOYebA (Հասանելի է՝ 15.08.2021 թ.)

# Online среда обучения языку web программирования Javascript, принципы работы принципы

Гегине Оганян Арменуи Кюрегян Гаяне Канарян

#### Резюме

Ключевые слова: online среда, JavaScript, теоретический материал, методы ввода и вывода, условные операторы, операторы цикла, видеоурок.

Сегодня очень актуальной стала задача создания собственных рекламных, образовательных, информационных и иного характера web страниц, и соответственно, для самостоятельного решения этой задачи востребовано приобретение необходимых знаний и навыков.

Нами была разработана online средa для изучения языка web программирования JavaScript, которая позволяет самостоятельно изучить язык JavaScript, познакомиться со способами записи текстов программ, типами данных, математическими операциями, стандартными функциями, операторами условий и циклов. В разработанной среде есть теоретические материалы по указанным темам, как встроенные, так и в виде ссылок, а также примеры решения задач. В качестве дополнительного материала предлагается видео. По окончании изложения тем, пользователю предлагается открыть раздел «Задания», чтобы самостоятельно проверить уровень усвоения темы. Для создания среды использовались возможности следующих языков web программирования: HTML /CSS, JavaScript.

# Online Envitonment of Teaching Javascript Web Programming, its Work Principles

Heghine Ohanyan Armenuhi Kyureghyan Gayane Kanaryan

#### Summary

Key words: online environment, JavaScript, theoretical material, methods of input and output, condition operators, loop operators, video lesson

Today, the problem of creating one's own advertising, educational, informational web pages of other nature has become very urgent, acquiring the necessary knowledge and skills to solve that problem on one's own is in demand.

We have developed an online environment for learning JavaScript web programming language, which allows you to study, learn JavaScript language, get acquainted with program writing forms, data types, mathematical operations, standard functions, condition, loop operators. There are theoretical materials on the mentioned topics in the environment, embedded in the form of links, as well as examples of problem solving. There is a video as an additional material. At the end of the presentation of the topics, the user is offered to open the "Tasks" section to independently check the level of mastering the topic. The capabilities of HTML / CSS, JavaScript programming languages were used to create the environment.

Using the developed environment does not require a large amount of prior knowledge, it is easy to master, suitable for use in terms of time and place. Open for extensions.

Ներկայացվել է 03.09.2021 թ. Գրախոսվել է Գրախոսվել է 25.09.2021 թ. Ընդունվել է տպագրության 29.11.2021 թ.